# **50. Friedman Test**

De Friedman Test is het non-parametrische alternatief voor de eenweg repeated measures ANOVA. Deze test wordt gebruikt wanneer je dezelfde steekproef neemt van proefpersonen en je deze meet op drie of meer tijdstippen of onder drie verschillende condities. Je kunt bijvoorbeeld alle proefpersonen drie verschillende soorten koffie laten drinken of alle proefpersonen op drie verschillende tijdstippen een vragenlijst laten invullen.

#### **Voorbeeld onderzoeksvraag**

Nu volgt een voorbeeld onderzoeksvraag die wordt onderzocht met de Friedman Test.

**Onderzoeksvraag:** Is er een verschil in gewicht over drie tijdsperioden (baseline, direct na de interventie en follow-up)?

**Wat heb je nodig:** een groep proefpersonen die op verschillende tijdsmomenten worden gemeten

#### **Procedure**

Nu volgt de procedure om de Friedman Test uit te voeren.

1. Kies **Analyze**, selecteer **Nonparametric Tests**, daarna **Legacy Dialogs** en vervolgens **K Related Samples**.

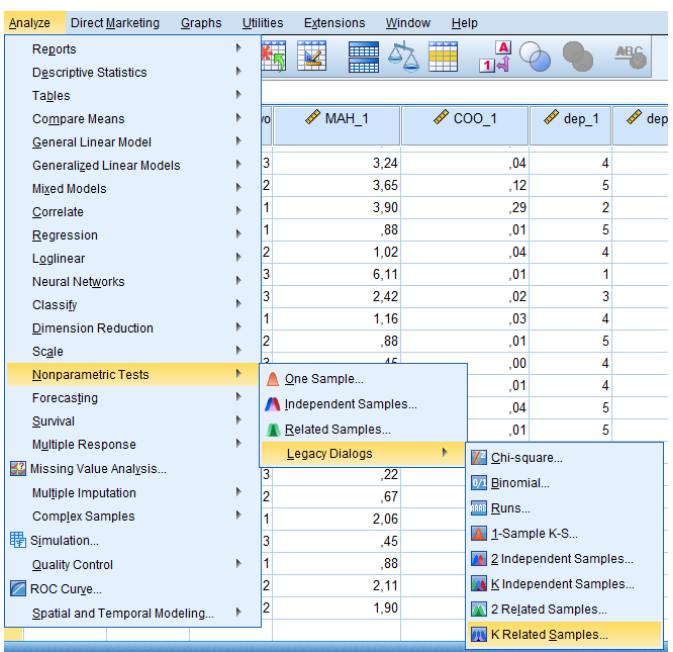

- 2. Klik op de variabelen die corresponderen met de drie metingen (gewicht0, gewicht1 en gewicht2) en sleep deze variabelen naar de **Test Variables** sectie.
- 3. Check of **Friedman** is aangevinkt in de **Test Type** sectie.

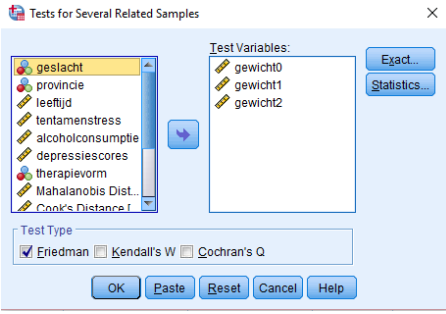

- 4. Klik op **Statistics** en vink **Quartiles** aan. Klik op **Continue**.
- 5. Klik op **OK** (of op **Paste** om je analyse op te slaan in de Syntax Editor).

#### **Interpretatie van de output**

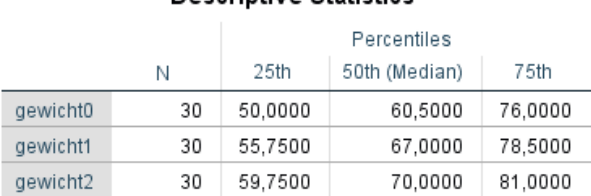

### **Friedman Test**

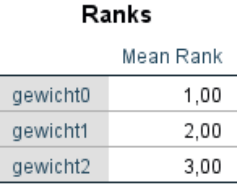

## Test Statistics<sup>a</sup>

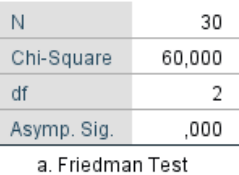

In de tabel **Test Statistics** zie je dat het resultaat van deze toets statistisch significant is (p < .001). Dit betekent dat de baseline scores (gewicht0) significant verschillen van de follow up scores (gewicht2). Middels Post-hoc tests kun je onderzoeken of het verschil tussen gewicht0 en gewicht 1 en het verschil tussen gewicht1 en gewicht2 ook significant is.

#### **Descriptive Statistics**